# Setting Up FraudSleuth

Lancaster County Recorder of Deeds Office

150 N Queen St

Suite 315

Lancaster, PA 17603

717-299-8238

#### Go to <u>www.lancasterdeeds.com</u> . Hover over/Click on Search Public Records.

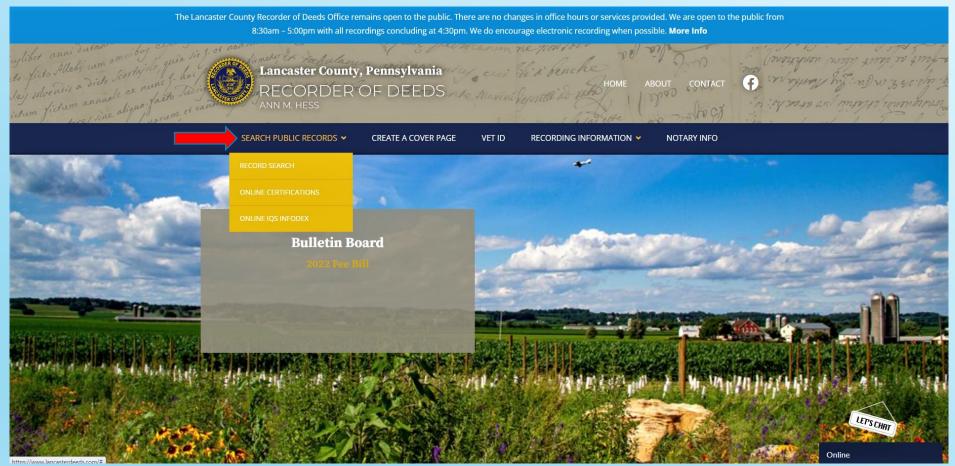

#### Click on Record Search. This will open a new tab.

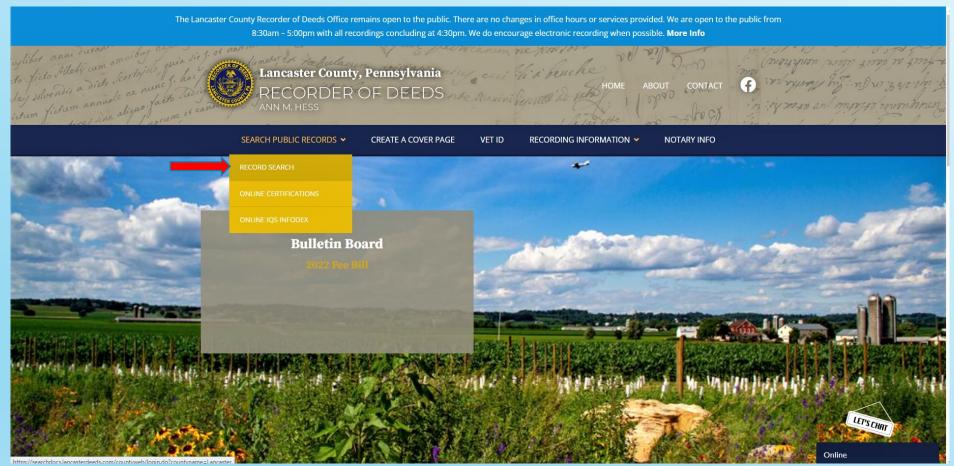

#### Click 'Create New User Account'.

| Lancaster County, Ponnylvania Character Savid                                                                                                    | Sertion Tippeles                                                                    |
|----------------------------------------------------------------------------------------------------|-------------------------------------------------------------------------------------|
| Lancaster County Online Services                                                                                                    | Guest users please log in here.                                                     |
| Welcome! Our New Online Services provide a convenient and centralized way to access documents<br>recorded in our office. You have the ability to search records and electronically recorded documents.<br>Additional information about the site is available at <u>www.LancasterDeeds.com</u> | Registered users please log in he<br>Username:                                      |
| If you want to search records from 1729-1980, you must currently use the Online Infodex system by<br>clicking <u>here</u> .<br>Ann M. Hess<br>Recorder of Deeds                                                                                                    | Forgot Password?   Need He                                                          |
| County of Lancaster<br>Office of Recorder of Deeds<br>150 N. Queen St.<br>P.O. Box 1478<br>Lancaster, PA 17508-1478<br>Office: 17.299.8238 - Fax: 17.299.8393                                                                                                    | Please Note: Login and Password are c<br>sensitive.                                 |
| You may create an individual user account by clicking the button below.                                                                                                    | FraudSleuth P<br>Click the FraudSleuth icon to be direct<br>simplified name search. |
|                                                                                                    |                                                                                     |

For best results, current web browser versions are always recommended. JavaScript must be enabled to utilize the site. If you are having difficulty, please ensure that you have installed all available software and security updates.

Enter a Username of your choice, full name, password, and your email address. Address is optional.

Once all your information is entered click 'Save'.

A box will appear saying that an email has been sent with follow-up information.

|                      |                                                                                                    | X Cancel 🔚 Save |
|----------------------|----------------------------------------------------------------------------------------------------|-----------------|
| Personal Information |                                                                                                    |                 |
| Username:            | Test                                                                                                    |                 |
| Full Name:           | Test                                                                                                    |                 |
| Password:            |                                                                                                    |                 |
| Confirm Password:    |                                                                                                    |                 |
| Email Address:       |                                                                                                    |                 |
|                      | You must enter a valid email address. An email will be sent to that address with instructions on how to activate your account. |                 |
| Address:             |                                                                                                    |                 |
| Address1:            |                                                                                                    |                 |
| City:                |                                                                                                    |                 |
| State:               | V                                                                                                    |                 |
| Zip Code:            |                                                                                                    |                 |
| Phone:               |                                                                                                    |                 |

#### Within a few minutes, an email will arrive.

#### Click the link and it will take you back to the website.

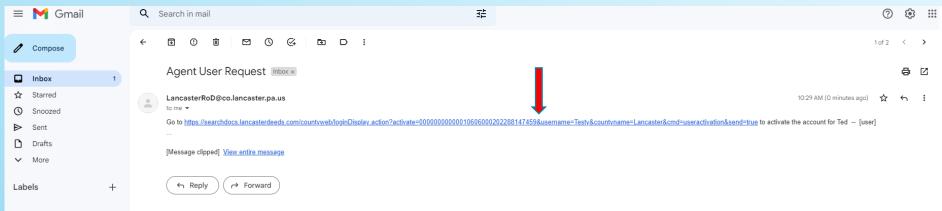

#### Click 'Proceed to Site Login'

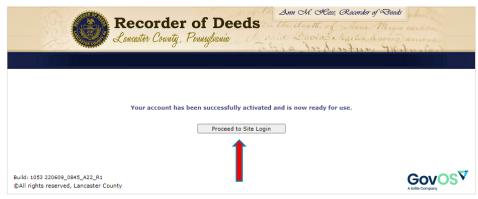

For best results, current web browser versions are always recommended. JavaScript must be enabled to utilize the site. If you are having difficulty, please ensure that you have installed all available software and security updates.

#### Enter your Username and Password. Click 'Login'.

#### Click 'Accept'.

| <b>Recorder of Deeds</b> in the death, of<br>Lanciter County, Pennyelonia                                                                                                    | 20, Rawnder of Deads when the section of the section of the sectio | Lancaster County Recorder of Deeds                           |
|----------------------------------------------------------------------------------------------------|----------------------------------------------------------------------------------------------------|--------------------------------------------------------------|
| Welcomel Our New Online Services provide a convenient and centralized way to access documents recorded in our office. You have the ability to search records and electronically recorded documents.         Additional information about the site is available at www.LancasterDeeds.com         If you want to search records from 1729-1980, you must currently use the Online Infodex system by clicking here. <i>Ann M. Hess Recorder of Deeds</i> 150 N. Queen St. <i>Po. Box 1478</i> Lancaster, PA 17608-1478         Office: 717.299.8238 ~ Fax: 717.299.8393         You may create an individual user account by clicking the button below.         Create New User Account | Guest users please log in here.                                                                                                    | Lancaster CountyRecorder of Deeds Online Services Disclaimer |
|                                                                                                    | Build: 1053 220609_0845_A22_R1<br>©All rights reserved, Lancaster County                                                                                                    |                                                              |

For best results, current web browser versions are always recommended. JavaScript must be enabled to utilize the site. If you are having difficulty, please ensure that you have installed all available software and security updates.

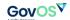

#### Click 'Modify My User Preferences'.

| Search Guide   Preferences   Print Queue | Welcome Ted to Longerten County Online Comises                                                                                                    |
|------------------------------------------|----------------------------------------------------------------------------------------------------|
|                                          | Welcome Ted to Lancaster County Online Services                                                                                                    |
| What would you like to do today?         | Announcements                                                                                                    |
| Q Search Public Records                  |                                                                                                    |
| Create a New Cover Page Help?            |                                                                                                    |
| Retrieve an Existing Transaction         | We want to make you aware of some changes in the most recent version of our document search website. Due to the removal of                                                                                                    |
| Q Search My Transactions                 | the Java applet support in modern web browsers (Chrome, Firefox, Microsoft Edge, and Safari), we are no longer utilizing Java<br>to view images on our site. All images will be displayed in a new viewer that is fully compliant with all the security requirements                                   |
| eCertified Documents                     | of these platforms. In general, the functionality of the new viewer is an improvement on the current capabilities. However, due to security restrictions, you cannot print images directly to your printer. Images will now need to be downloaded as a PDF file                                        |
| O Modify My User Preferences             | directly to your computer. Depending on the browser you are using, these PDF files can automatically be opened in a new                                                                                                    |
| How Do I                                 | browser window or a free third-party application such as <u>Adobe Acrobat Reader</u> . When opened as a PDF, images can be printed, saved, and/or e-mailed. We understand this may be a change from your current process, but we are excited about the current                                         |
| Disclaimer                               | and future capabilities possible by moving to this new image viewer.                                                                                                    |
| ⑦ Need Help?                             | We recommend using the latest version of Internet Explorer to search and view documents on this site. If you are using                                                                                                    |
| 🕞 Log out                                | Windows 10, please use Firefox.                                                                                                    |
|                                          | eCertified documents will no longer include the USPS seal. They are still electronically signed and stamped and will alert viewers if the document has been tampered with.                                                                                                    |
|                                          |                                                                                                    |
|                                          | If you are having trouble with Java, here are some steps you can take to resolve the issue. Java Site Exceptions                                                                                                    |
|                                          | Learn how to fix your Active Session Error here!                                                                                                    |
|                                          | Need some extra help on cover pages and document codes? Check out our YouTube channel for some video tutorials!                                                                                                    |
|                                          | The information contained herein includes our complete database from 1926 to the present. The information is updated daily. You will note the proof date on the top left of your search screen. This is a work in progress, and we are continually striving to improve this service for our customers. |
|                                          | For more information, please go to http://www.lancasterdeeds.com. Your comments would be appreciated, you can send me an e-mail at ahess@co.lancaster.pa.us.                                                                                                    |
|                                          | If you need technical assistance, please click on 'Contact Us' in tool bar to send email. Email directly to gssupport@kofile.us or call 888-608-<br>1808.                                                                                                    |
|                                          |                                                                                                    |
|                                          |                                                                                                    |
|                                          |                                                                                                    |
|                                          |                                                                                                    |
|                                          |                                                                                                    |
|                                          |                                                                                                    |

#### In the third box from the top, click 'Configure FraudSleuth Profile'.

| t <mark>er County Recorder of Deeds</mark><br>  Search Public Records   Search Guide   Preferences   Print Queue |                                                          | Need Help? |
|----------------------------------------------------------------------------------------------------|----------------------------------------------------------|------------|
| ser Preferences                                                                                                  |                                                          |            |
|                                                                                                    | 🗙 Cancel 🗧 Save                                          |            |
|                                                                                                    |                                                          |            |
|                                                                                                    | Personal Information                                     |            |
|                                                                                                    | Username: Testy                                          |            |
|                                                                                                    | Full Name: Ted                                           |            |
|                                                                                                    | Password:                                                |            |
|                                                                                                    | Email Address: tt897970@gmail.com                        |            |
|                                                                                                    | Address: Laoy of Vigginial.com                           |            |
|                                                                                                    | Address:                                                 |            |
|                                                                                                    | Address1:                                                |            |
|                                                                                                    | State:                                                   |            |
|                                                                                                    | Zip Code:                                                |            |
|                                                                                                    | Phone:                                                   |            |
|                                                                                                    |                                                          |            |
|                                                                                                    | C Image Preferences                                      |            |
|                                                                                                    | Image Viewer: Fusion Image Viewer 🗸                      |            |
|                                                                                                    | View Layout: Thumbnails Left 🗸                           |            |
|                                                                                                    | Save Last image Zoom in Image Viewer                     |            |
|                                                                                                    | FraudSleuth Preferences                                  |            |
|                                                                                                    | Status: Not Configured Configure FraudSleuth Profile     |            |
|                                                                                                    | Search Preferences                                       |            |
|                                                                                                    | Display: 250 💙 Records per Page                          |            |
|                                                                                                    | Record Date Sort Order: Descending                       |            |
|                                                                                                    | Search Criteria: Save Search Criteria between Searches   |            |
|                                                                                                    | Save Last Search Criteria between Logins                 |            |
|                                                                                                    | Initialize Saved Search Type                             |            |
|                                                                                                    | Highlight Search Result Documents in Current Print Queue |            |
|                                                                                                    |                                                          |            |

Build: 1053 220609\_0845\_A22\_R1 ©All rights reserved, Lancaster County

## In the upper right-hand corner, click 'Add Profile'.

| Home   Search Public Records   Search Guide   Pre | arancas   Print Queue |              | Need Help?                          |
|---------------------------------------------------|-----------------------|--------------|-------------------------------------|
| onfigure FraudSleuth Profile                      | queue                 |              |                                     |
| onigure maddicath Pronie                          |                       |              |                                     |
|                                                   |                       |              | 🛉 Add Profile 🗙 Remove Profile 🔮 Do |
|                                                   |                       |              |                                     |
| Profile Name                                      | Profile Type          | Profile Data | Active                              |
|                                                   |                       |              |                                     |
|                                                   |                       |              |                                     |
|                                                   |                       |              |                                     |
|                                                   |                       |              |                                     |
|                                                   |                       |              |                                     |
|                                                   |                       |              |                                     |
|                                                   |                       |              |                                     |
|                                                   |                       |              |                                     |
|                                                   |                       |              |                                     |
|                                                   |                       |              |                                     |
|                                                   |                       |              |                                     |
|                                                   |                       |              |                                     |
|                                                   |                       |              |                                     |
|                                                   |                       |              |                                     |
|                                                   |                       |              |                                     |
|                                                   |                       |              |                                     |
|                                                   |                       |              |                                     |
|                                                   |                       |              |                                     |
|                                                   |                       |              |                                     |
|                                                   |                       |              |                                     |
|                                                   |                       |              |                                     |
|                                                   |                       |              |                                     |
|                                                   |                       |              |                                     |
|                                                   |                       |              |                                     |
|                                                   |                       |              |                                     |
|                                                   |                       |              |                                     |
|                                                   |                       |              |                                     |
|                                                   |                       |              |                                     |
|                                                   |                       |              |                                     |
| Gov                                               | Vac                   |              | Build: 1053 220609_08-              |
| A Kofile Company                                  | 72 4                  |              | ©All rights reserved, Lancast       |

Enter your full name as the 'Profile Name'.

Enter your last name in the box labelled 'Last/Business Name'.

Enter your first name in the box labelled 'First Name'.

Entering a middle name is optional, but may be helpful for a common name (i.e. John Smith vs. John K. Smith).

| Lancaster County Recorder of Deeds<br>Home   Search Public Records   Search Guide |              |                                           | Need Help?   Log Out                    |
|-----------------------------------------------------------------------------------|--------------|-------------------------------------------|-----------------------------------------|
| Configure FraudSleuth Profile                                                     |              |                                           |                                         |
|                                                                                   |              |                                           |                                         |
|                                                                                   |              |                                           | 🕂 Add Profile 🛛 X Remove Profile 🖉 Done |
| Profile Name                                                                      | Profile Type | Profile Data                              | Active                                  |
|                                                                                   |              |                                           |                                         |
|                                                                                   |              |                                           |                                         |
|                                                                                   |              |                                           |                                         |
|                                                                                   |              |                                           |                                         |
|                                                                                   |              |                                           |                                         |
|                                                                                   |              | New FraudSleuth Profile                   |                                         |
|                                                                                   |              | Profile Info:                             |                                         |
|                                                                                   |              | Profile Name:                             |                                         |
|                                                                                   |              |                                           |                                         |
|                                                                                   |              | Profile Details:                          |                                         |
|                                                                                   |              | Profile Type: Name  Last / Business Name: |                                         |
|                                                                                   |              | First Name:                               |                                         |
|                                                                                   |              | Middle Name:                              |                                         |
|                                                                                   |              |                                           |                                         |
|                                                                                   |              |                                           |                                         |
|                                                                                   |              | Save Cancel                               |                                         |
|                                                                                   |              |                                           |                                         |
|                                                                                   |              |                                           |                                         |
|                                                                                   |              |                                           |                                         |
|                                                                                   |              |                                           |                                         |
|                                                                                   |              |                                           |                                         |
|                                                                                   |              |                                           |                                         |
|                                                                                   |              |                                           |                                         |
|                                                                                   | ovos         |                                           | Build: 1053 220609_0845_A22_R1          |
| G G G A Kofie C                                                                   | Company      |                                           | ©All rights reserved, Lancaster County  |

#### Once your information has been entered, click the 'Save' button.

| La | Incaster County Recorder of Deeds<br>Iome   Search Public Records   Search Guide   Preferences   Print Queue | Need Help?   Log Out                                                                                                    |
|----|----------------------------------------------------------------------------------------------------|----------------------------------------------------------------------------------------------------|
|    | onfigure FraudSleuth Profile                                                                                 |                                                                                                    |
|    |                                                                                                    |                                                                                                    |
|    |                                                                                                    | 🛉 Add Profile 🗙 Remove Profile 🖉 Done                                                                                                    |
|    | Profile Name Profile Type                                                                                    | Profile Data Active                                                                                                    |
|    |                                                                                                    | New FraudSleath Profile         Profile Lato:         Profile Active:         Profile Datais:         Value Strate:         Staffice:         Saffice:         Saffice:         Saffice: |
|    | Govos                                                                                                    | Build: 1053.220609_0845_A22_R1<br>©All rights reserved, Lancaster County                                                                                                    |

The small box will disappear, and the profile information will appear like below. Additional profiles can be added for spouses, family, friends, etc. To add additional profiles, repeat the last three steps.

|                          | Lancaster County Recorder of Deeds               |              |                                                                          |  |  |
|--------------------------|--------------------------------------------------|--------------|--------------------------------------------------------------------------|--|--|
| Home   Search Public Red | cords   Search Guide   Preferences   Print Queue |              | Need Help?   Log Out                                                     |  |  |
| Configure FraudSle       | auth Profile                                     |              |                                                                          |  |  |
| configure rradion        |                                                  |              |                                                                          |  |  |
|                          |                                                  |              |                                                                          |  |  |
|                          |                                                  |              | 💠 Add Profile 🛛 🗙 Remove Profile 📀 Done                                  |  |  |
|                          |                                                  |              |                                                                          |  |  |
| Profile Name             | Profile Type                                     | Profile Data | Active                                                                   |  |  |
| Test                     | Name                                             | Test Test    | ✓                                                                        |  |  |
|                          |                                                  |              |                                                                          |  |  |
|                          |                                                  |              |                                                                          |  |  |
|                          |                                                  |              |                                                                          |  |  |
|                          |                                                  |              |                                                                          |  |  |
|                          |                                                  |              |                                                                          |  |  |
|                          |                                                  |              |                                                                          |  |  |
|                          |                                                  |              |                                                                          |  |  |
|                          |                                                  |              |                                                                          |  |  |
|                          |                                                  |              |                                                                          |  |  |
|                          |                                                  |              |                                                                          |  |  |
|                          |                                                  |              |                                                                          |  |  |
|                          |                                                  |              |                                                                          |  |  |
|                          |                                                  |              |                                                                          |  |  |
|                          |                                                  |              |                                                                          |  |  |
|                          |                                                  |              |                                                                          |  |  |
|                          |                                                  |              |                                                                          |  |  |
|                          |                                                  |              |                                                                          |  |  |
|                          |                                                  |              |                                                                          |  |  |
|                          |                                                  |              |                                                                          |  |  |
|                          |                                                  |              |                                                                          |  |  |
|                          |                                                  |              |                                                                          |  |  |
|                          |                                                  |              |                                                                          |  |  |
|                          |                                                  |              |                                                                          |  |  |
|                          |                                                  |              |                                                                          |  |  |
|                          |                                                  |              |                                                                          |  |  |
|                          |                                                  |              |                                                                          |  |  |
|                          |                                                  |              |                                                                          |  |  |
|                          |                                                  |              |                                                                          |  |  |
|                          |                                                  |              |                                                                          |  |  |
|                          |                                                  |              |                                                                          |  |  |
|                          |                                                  |              |                                                                          |  |  |
|                          |                                                  |              |                                                                          |  |  |
|                          |                                                  |              |                                                                          |  |  |
|                          |                                                  |              |                                                                          |  |  |
| L                        |                                                  |              |                                                                          |  |  |
|                          |                                                  |              | _ /· ····                                                                |  |  |
|                          |                                                  |              | Build: 1053 220609_0845_A22_R1<br>©All rights reserved, Lancaster County |  |  |
|                          | A Kofie Company                                  |              | ©All rights reserved, Lancaster County                                   |  |  |

## After all the desired profiles have been added, click 'Done' in the upper right corner.

FraudSleuth is now set up, and you can close the tab/window

| Lancaster County Recorder of Deeds Home   Search Public Records   Search Guide | Desferences   Driet Oursus  |              | Need Help?   Log Out                                               |
|--------------------------------------------------------------------------------|-----------------------------|--------------|--------------------------------------------------------------------|
|                                                                                | Freeences   Mill Queue      |              | Need Help?   Log Out                                               |
| Configure FraudSleuth Profile                                                  |                             |              |                                                                    |
|                                                                                |                             |              |                                                                    |
|                                                                                |                             |              | 🕂 Add Profile 🗙 Remove Profile 🦿 Done                              |
|                                                                                |                             |              | <b></b>                                                            |
| Profile Name                                                                   | Profile Type                | Profile Data | Active                                                             |
| Test                                                                           | Name                        | Test Test    | ✓                                                                  |
|                                                                                |                             |              |                                                                    |
|                                                                                |                             |              |                                                                    |
|                                                                                |                             |              |                                                                    |
|                                                                                |                             |              |                                                                    |
|                                                                                |                             |              |                                                                    |
|                                                                                |                             |              |                                                                    |
|                                                                                |                             |              |                                                                    |
|                                                                                |                             |              |                                                                    |
|                                                                                |                             |              |                                                                    |
|                                                                                |                             |              |                                                                    |
|                                                                                |                             |              |                                                                    |
|                                                                                |                             |              |                                                                    |
|                                                                                |                             |              |                                                                    |
|                                                                                |                             |              |                                                                    |
|                                                                                |                             |              |                                                                    |
|                                                                                |                             |              |                                                                    |
|                                                                                |                             |              |                                                                    |
|                                                                                |                             |              |                                                                    |
|                                                                                |                             |              |                                                                    |
|                                                                                |                             |              |                                                                    |
|                                                                                |                             |              |                                                                    |
|                                                                                |                             |              |                                                                    |
|                                                                                |                             |              |                                                                    |
|                                                                                |                             |              |                                                                    |
|                                                                                |                             |              |                                                                    |
|                                                                                |                             |              |                                                                    |
|                                                                                |                             |              |                                                                    |
|                                                                                |                             |              |                                                                    |
|                                                                                |                             |              |                                                                    |
|                                                                                |                             |              |                                                                    |
|                                                                                |                             |              |                                                                    |
| Go                                                                             | vos                         |              | Build: 1053 220609_0845_A22<br>©All rights reserved, Lancaster Cou |
| A Kotle Comu<br>https://searchdocs.lancasterdeeds.com/countyweb/u              |                             |              | ©All rights reserved, Lancaster Cour                               |
| https://searchaoesiancasterdeeds.com/countyweb/u                               | ser denocion en di contrete |              |                                                                    |

# Notes

- FraudSleuth is not a preventative/pro-active service; it will send an email only *after* a document has been recorded containing the same name as the profile you created.
- If any problems arise while setting up your account or FraudSleuth profile, please call the Lancaster County Recorder of Deeds Office at 717-299-8238.